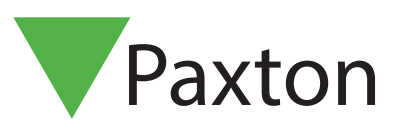

# APN-1005-D

# Inintialisierung eines standalone PROXIMITY-Systems

#### Standalone PROXIMITY Systeme

Standalone PROXIMITY-Systeme sind dafür konzipiert, mit geringstem Aufwand installiert und administriert zu werden. Die gesamte Konfiguration und Administration wird mittels Funktionskarten durchgeführt, was es dem Benutzer erlaubt, das System einfach an das jeweilige Objekt anzupassen. Zu jedem Zeitpunkt der Installation gibt der PROXIMITY-Leser mit einem Piepen oder den LEDs Auskunft, ob die einzelnen Schritte erfolgreich ausgeführt wurden.

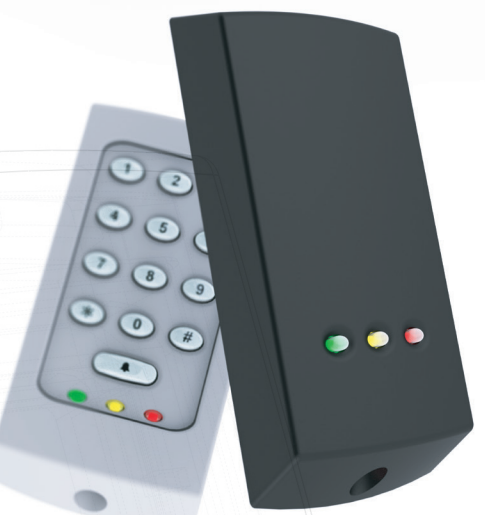

#### Gruppen-Startkarte

Ein neues System einrichten - Wenn ein PROXIMITY-System das erste Mal eingeschaltet wird, muss die Gruppen-Startkarte angewendet werden, damit der Leser die Transponder der Benutzer identifizieren kann.

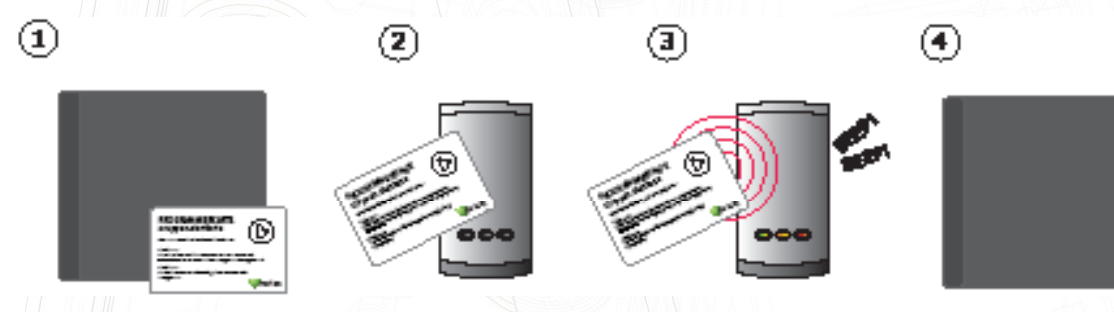

- 1. Entnehmen Sie die Gruppen-Startkarte dem neuen Set von Benutzer-Karten.
- 2. Halten Sie die Gruppen-Startkarte vor den Leser.
- 3. Der Leser piept und die LEDs fangen an zu leuchten, wenn die Startkarte akzeptiert wurde.
- 4. Alle Karten im Set sind nun gültig. Sie können die Gruppen-Startkarte nun zurück zum Set legen.

## Weitere Karten hinzufügen

Wenn mehr Transponder benötigt werden, können Sie ein neues Kartenset von Ihrem Distributor erwerben.

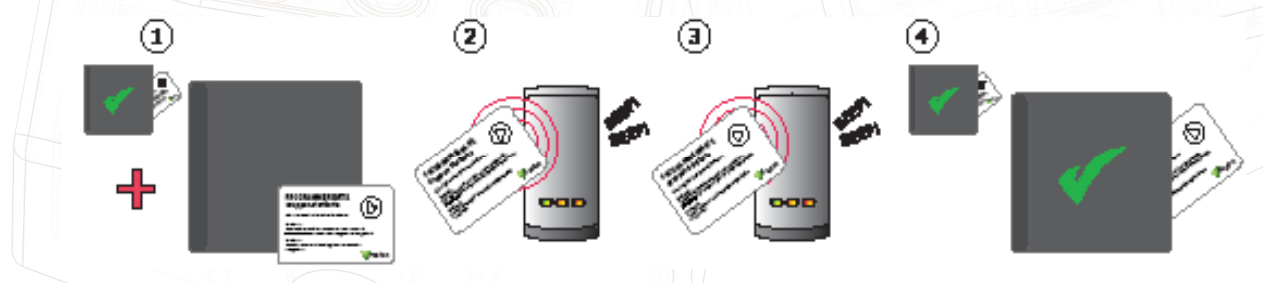

- 1. Allen Transpondersets von Paxton Access liegt eine Gruppen-Startkarte bei.
- 2. Halten Sie die Gruppen-Startkarte des ersten Kartensets an den Leser.
- 3. Verwenden Sie nun die Gruppen-Startkarte des neuen Kartensets mit dem Leser.
- 4. Alle Karten im Set sind nun gültig. Sie können die Gruppen-Startkarte nun zurück zum Set legen.

## Ausgeben von Karten

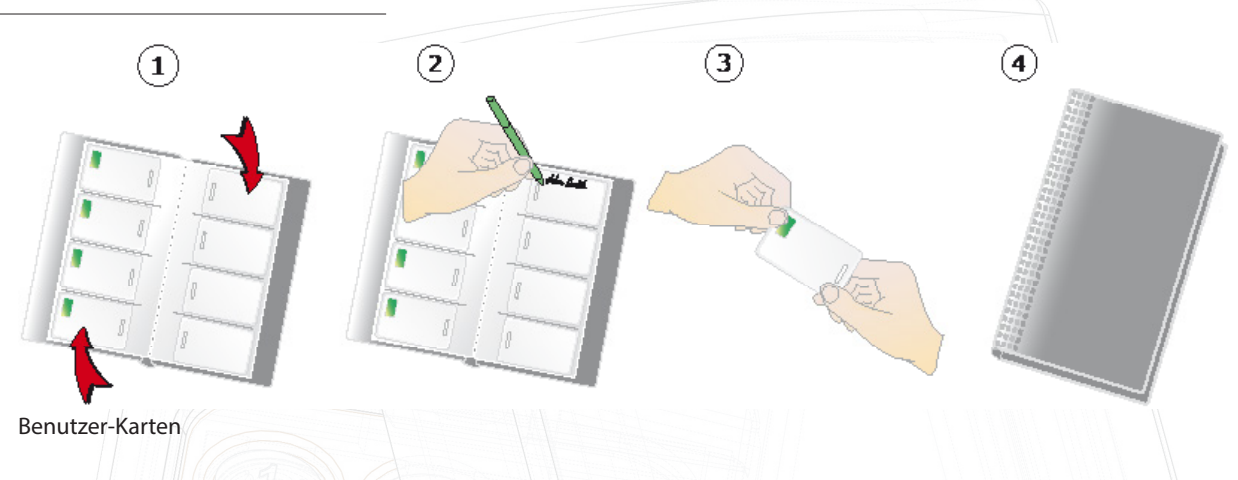

- 1. Auf jeder Seite sind 4 Kartenpaare eine Benutzer-Karte und ihre zugehörige Delete-Karte.
- 2. Schreiben Sie den Namen des Benutzers auf die Delete-Karte.
- 3. Entnehmen Sie die Karte der gegenüberliegenden Hülle und geben Sie sie dem Benutzer aus.
- 3. Verwahren Sie das Kartenset mit den Delete-Karten an einem sicheren Platz.

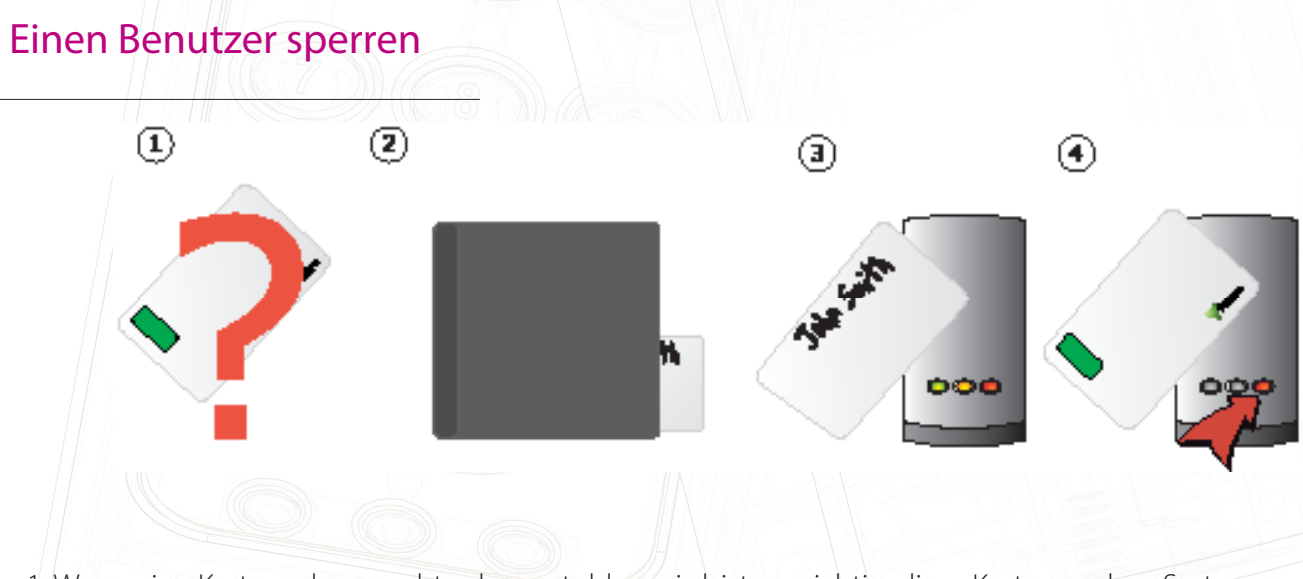

- 1. Wenn eine Karte verloren geht oder gestohlen wird, ist es wichtig, diese Karte aus dem System auszuschließen, um unbefugten Zutritt zu vermeiden.
- 2. Um eine Karte/einen Transponder auszuschließen, entnehmen Sie dem Kartenset die
- entsprechende Delete-Karte.
- 3. Halten Sie die Delete-Karte vor den Leser. Dies schließt die verlorene Karte vom System aus.
- 4. Die Benutzer-Karte ist nun gesperrt. Wenn sie am Leser angewandt wird, blinkt die rote LED und der Zutritt wird verwehrt.

Reaktivierung einer Karte/eines Transponders - Eine Gruppen-Startkarte wird benötigt, um eine gesperrte Karte wieder gültig zu machen. Halten Sie zuerst die Gruppen-Startkarte und danach die Karte/den Transponder vor den Leser, um sie/ihn wieder dem System hinzuzufügen. Der Leser piept, um zu bestätigen, dass die Karte/der Transponder akzeptiert wurde.

# Karte für die Türfreigabezeit

Diese Karte wird verwendet, um die Zeit anzupassen, die die Tür geöffnet bleibt, wenn eine gültige Karte erkannt wurde.

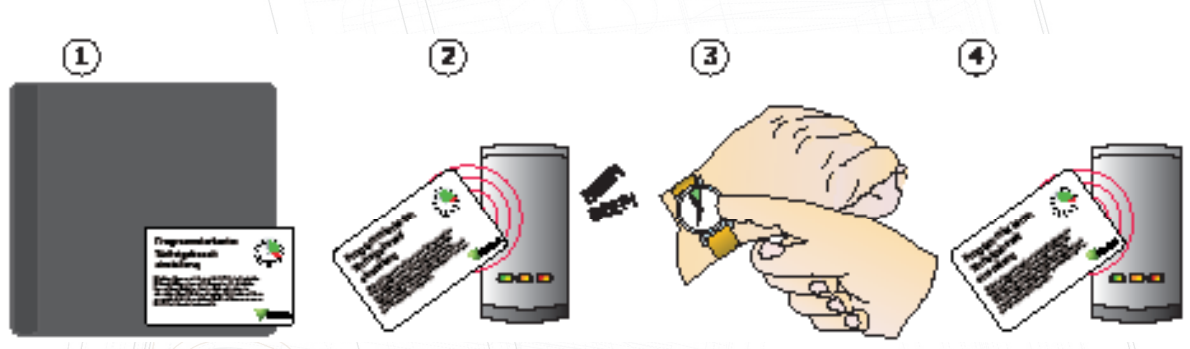

- 1. Nehmen Sie die Karte für die Türfreigabezeit aus dem Start-Set.
- 2. Halten Sie die Karte vor den Leser. Der Leser fängt nun an zu piepen.
- 3. Warten Sie so lange, wie die Tür geöffnet bleiben soll.
- 4. Verwenden Sie die Karte erneut, um die Türfreigabezeit festzulegen. Das Piepen hört nun auf.

#### Karte für akustische Signale

Die Karte für akustische Signale schaltet das System zwischen dem Standardmodus, in dem der Leser piept, wenn eine Karte angewandt wird, und dem Modus, in dem die akustischen Signale ausgeschaltet sind, um. Dies ist für Orte gedacht, an denen das System lautlos arbeiten muss.

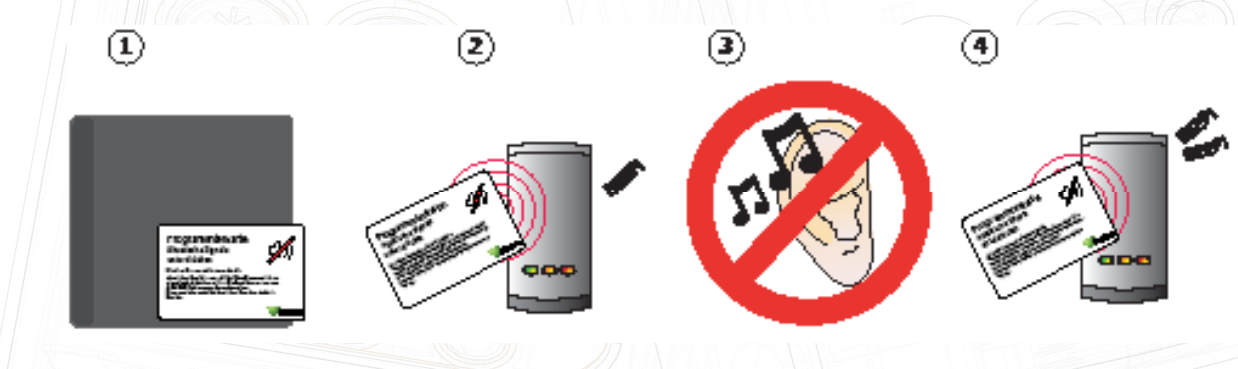

- 1. Nehmen Sie die Karte für die akustischen Signale aus dem Start-Set.
- 2. Halten Sie die Karte vor den Leser. Der Leser piept einmal.
- 3. Der Leser ist nun im lautlosen Modus.
- 4. Verwenden Sie die Karte noch einmal, um die den Modus auszuschalten. Der Leser piept dann zweimal.